## **Glemt brugernavn eller kode:**

## **Du skal sende en SMS til nummeret 35 74 50 18**

**I beskeden skal du skrive ordet kodeord**

**Du modtager herefter en besked med et link. Klik på linket.**

**På siden der åbner, skal du klikke på knappen "Udfør kodeords nulstilling".**

**Efter du har klikket på knappen, modtager du en ny SMS.**

**Her står dit brugernavn og nye kodeord.** 

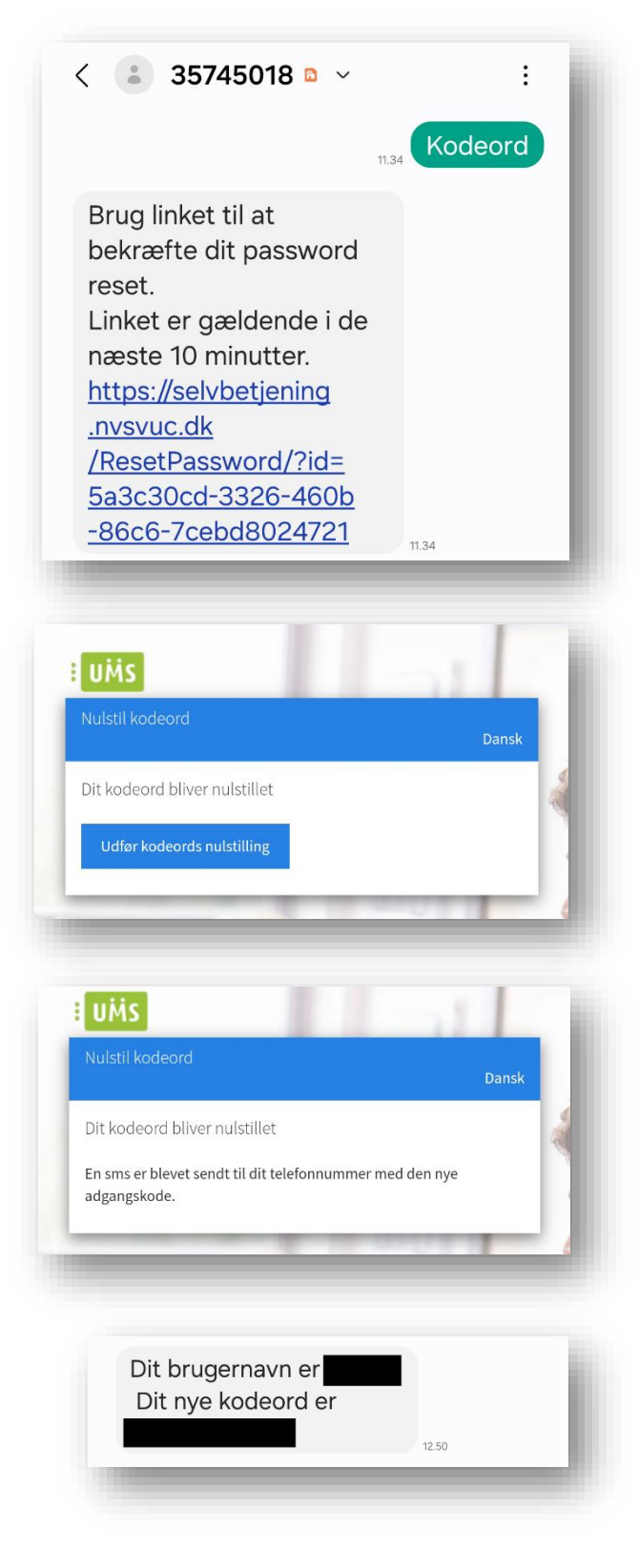

## **Skift kode:**

**Gå ind på [selvbetjening.nvsvuc.dk](https://selvbetjening.nvsvuc.dk/UMSLogin/weblogin.aspx?ReturnUrl=%2f)**

**Vælg "Skift adgangskode".** 

**Skriv brugernavn, din nuværende kode og en ny kode som du selv bestemmer.**

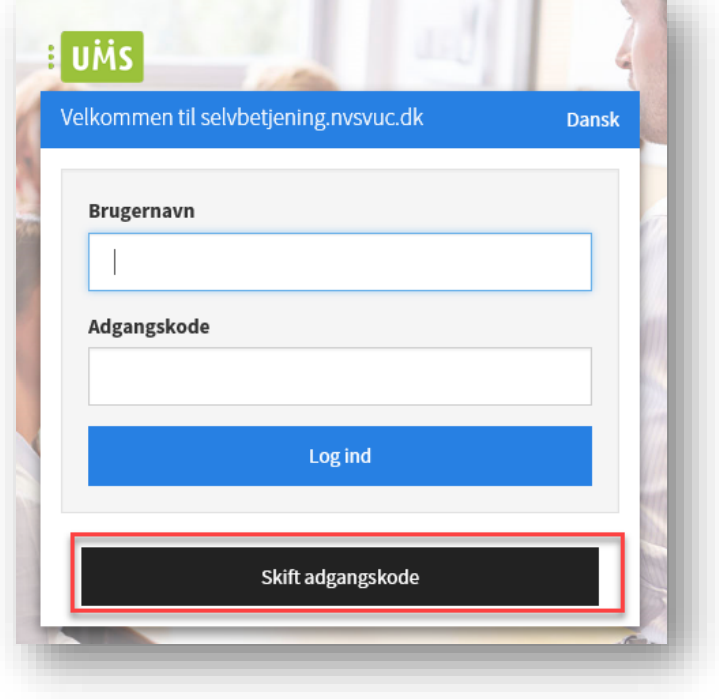

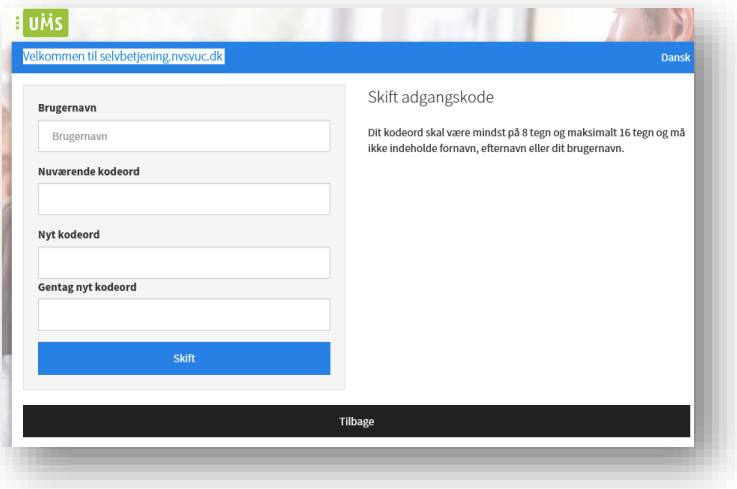

## **Unilogin vejledning**

**Når du skal logge på hjemmesider der bruger Unilogin (f.eks. Systime), vil du møde nedenstående billede.** 

**Her skal du vælge** 

**Herfra skal du logge ind som du plejer med Mit 2D** til f.eks. netbank eller **borger.dk.**

**Det kan være en fordel at krydse af i boksen "Husk mig hos Unilogin".**

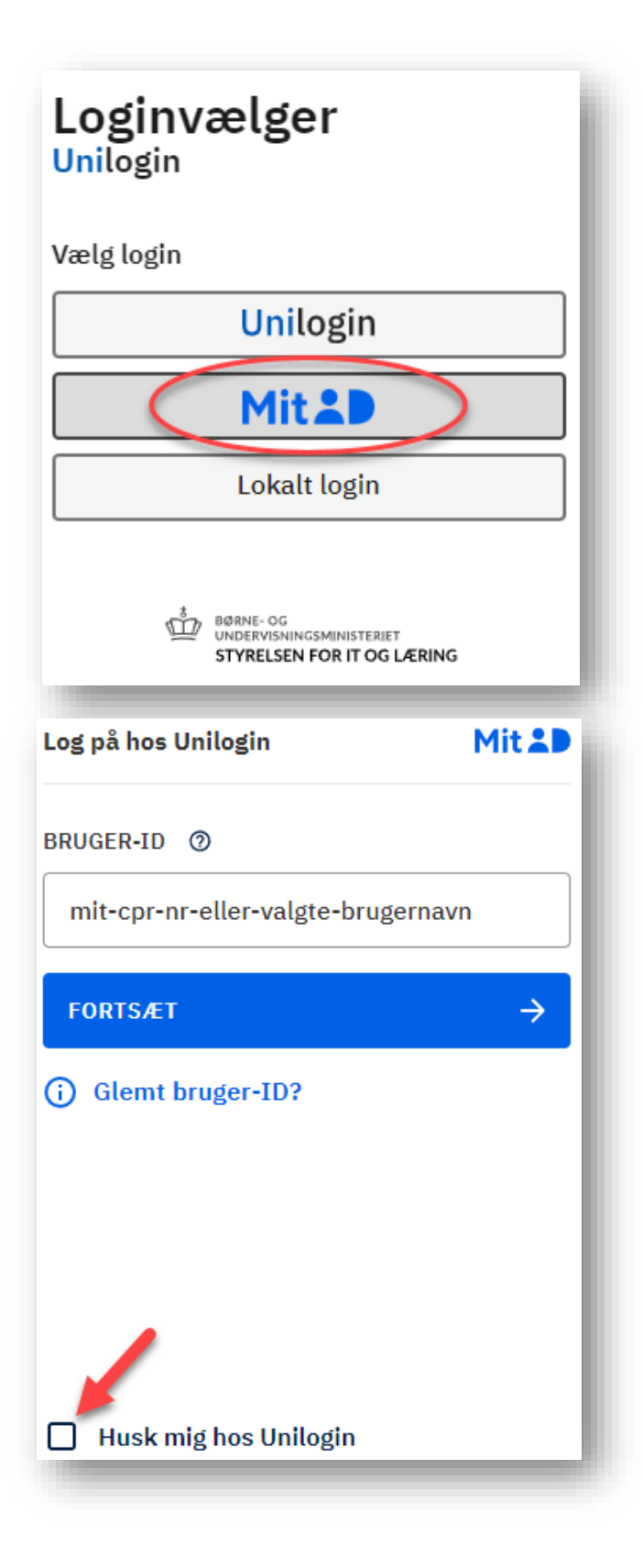